## **COMP 110/401 APPENDIX: INSTALLING AND USING BARE BONES DEVELOPMENT ENVIRONMENT ON WINDOWS**

**Instructor: Prasun Dewan (FB 150, dewan@unc.edu)**

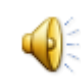

# INSTALL LATEST JDK AND JRE

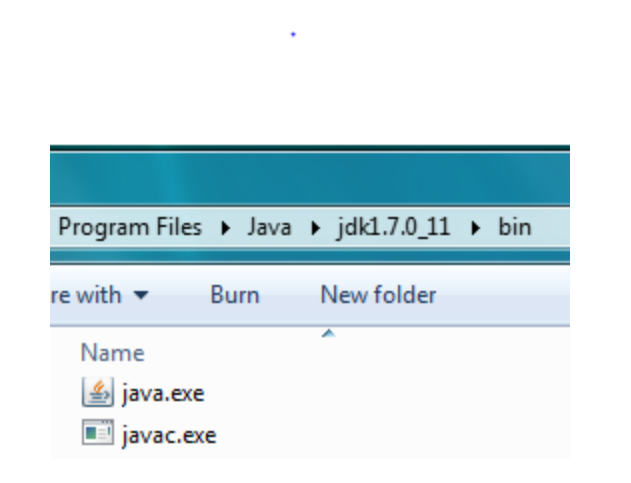

Microsoft Windows [Version 6.1.7600] Copyright (c) 2009 Microsoft Corporation. All rights reserved.

C:\Users\dewan>java -version |java version "1.7.0\_11" Java(TM) SE Runtime Environment (build 1.7.0\_11-b21) Java HotSpot(TM) Client UM (build 23.6-b04, mixed mode, sharing)

Look at Install JDK

Documentation

#### CREATE FOLDER FOR ALL JAVA PROJECTS YOU **CREATE**

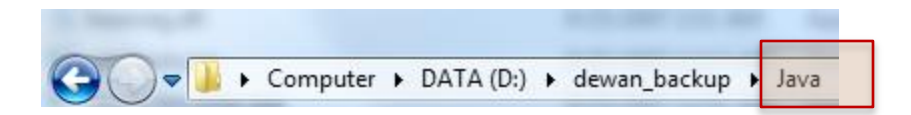

You can create this folder in any existing folder on your computer

A folder is another word for a directory

You do not have to use the command line to create folder

The command line command to create folder is: mkdir <folder name> (mkdir Java)

#### IN JAVA FOLDER CREATE PROJECT FOLDER FOR THIS WARMUP EXERCISE

dewan\_backup ▶ Java ▶ WarmupProject

#### IN PROJECT FOLDER CREATE PROJECT-SOURCE (SRC) AND PROJECT-BINARY (BIN) FOLDERS

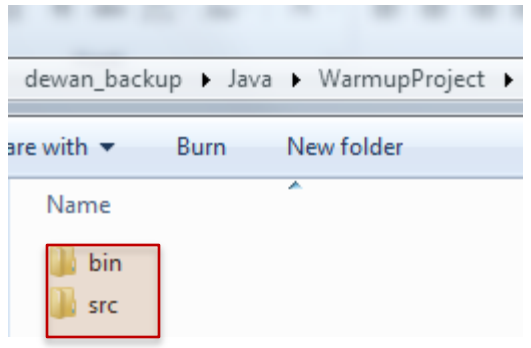

#### IN SOURCE FOLDER CREATE SOURCE-PACKAGE FOLDER

• dewan\_backup • Java • WarmupProject • src • warmup

# USE COMMAND INTERPRETER TO CD TO SOURCE PACKAGE FOLDER

|C:\Users\dewan>d:

D:\>cd D<mark>:\dewan\_backup\Java\WarmupProject\src\warmup</mark>

D:\dewan\_backup\Java\WarmupProject\src\warmup>

See command Interpreter documentation on CD and Pasting Text such as Folder Names in Command Interpreter

# USE A TEXT EDITOR TO CREATE NEW **SOURCE JAVA FILE**

D:\dewan\_backup\Java\WarmupProject\src\warmup>notepad AGreeter.java

D:\dewan\_backup\Java\WarmupProject\src\warmup>

```
COPY AND PASTE CODE IN TEXT EDITOR AND
    SAVE FILE
package warmup;
import java.io.BufferedReader;
import java.io.InputStreamReader;
public class AGreeter {
  static BufferedReader inputStream = new BufferedReader(new 
InputStreamReader(System.in));
  public static void main(String[] args) {
    System.out.println("Hello World");
   if (args.length > 0) {
     System.out.println(args[0]);
 }
    try { 
     System.out.println (inputStream.readLine());
    } catch (Exception e) { 
      System.out.println("Could not read line");
      e.printStackTrace();
 }
 }
}
```
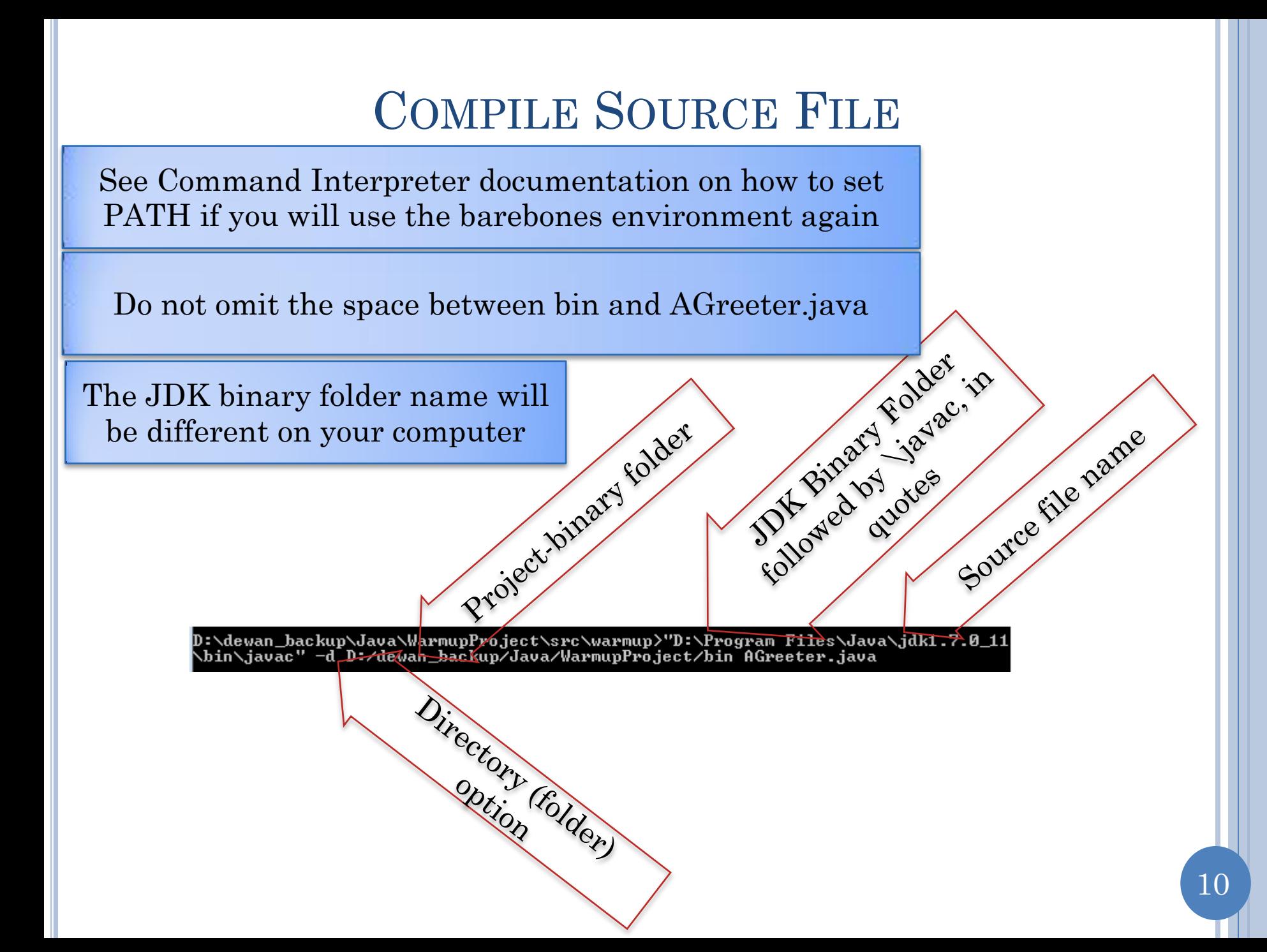

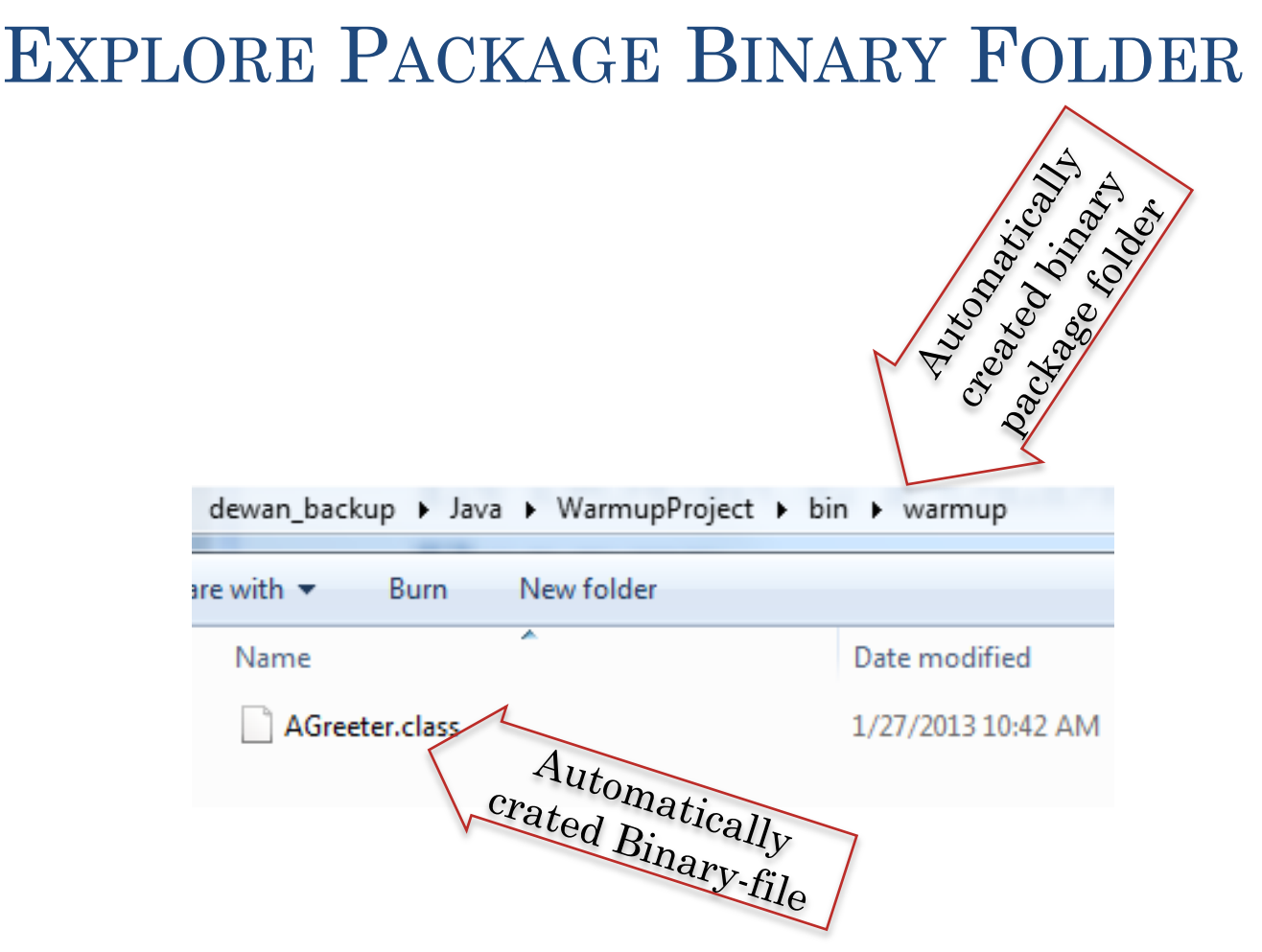

If you do not see the binary package folder or the binary file, and no errors were reported, check that you saved the source file (by say reopening it)

# CD TO PROJECT BINARY FOLDER AND RUN JAVA INTERPRETER WITH FULL CLASS NAME

If you see the message saying the Java command was not found, then execute it the same way as you did javac – using the full file name with the JDK binary folder – and just replace javac with java in the full name you used

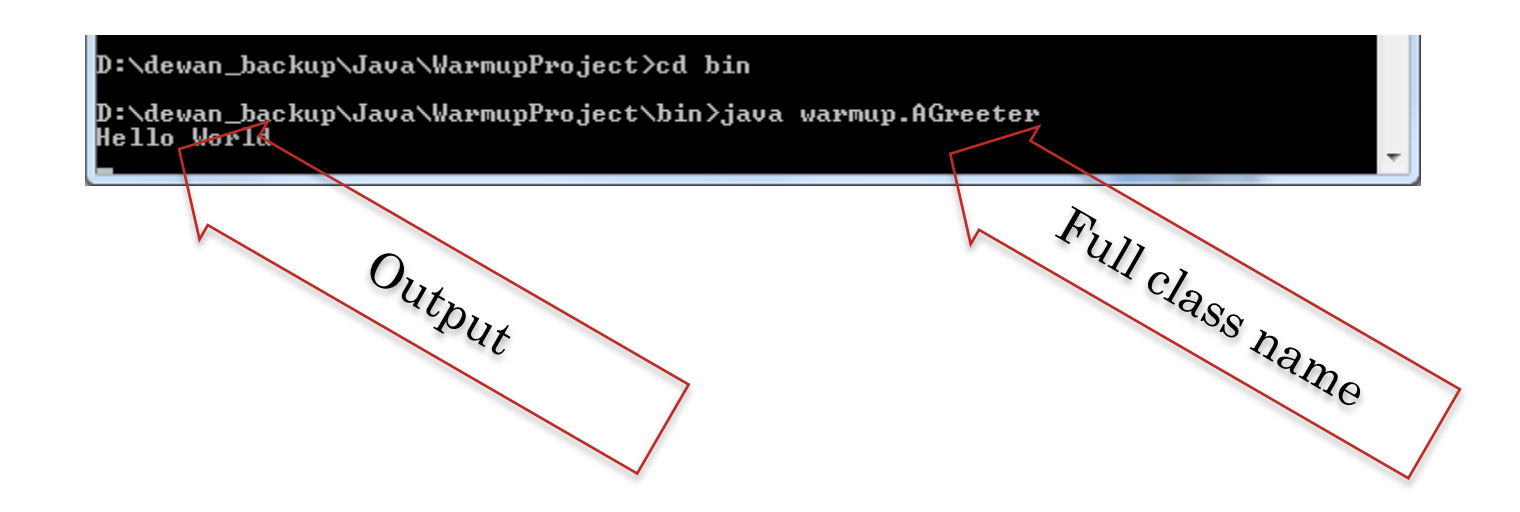

## INPUT A LINE

D:\dewan\_backup\Java\WarmupProject\bin>java warmup.AGreeter<br>Hello World<br>Ni\_Hao

Input

#### HIT ENTER AND SEE OUTPUT

D:\dewan\_backup\Java\WarmupProject\bin>java warmup.AGreeter<br>Hello World<br>Ni Hao

D: dewan backup\Java\WarmupProject\bin>

Echoed Input

## PROVIDING USER ARGUMENT

D:\dewan\_backup\Java\WarmupProject\bin>java\_warmup.AGreeter\_"Ca\_Ua"

User argument in

## **SEEING ECHOED ARGUMENT**

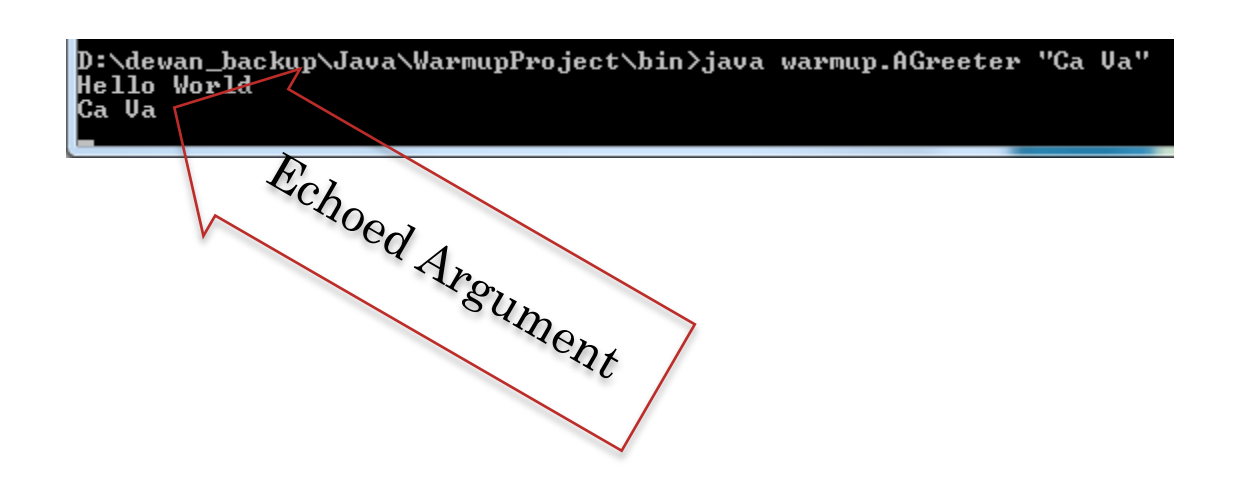

# HIT CTRL-C TO TERMINATE PROGRAM **WAITING FOR USER INPUT**

D:\dewan\_backup\Java\WarmupProject\bin>java warmup.AGreeter "Ca Ua"<br>Hello World Ca Va

null

D:\dewan\_hackup\Java\WarmupProject\bin>

Terminated